# First Alert FA145 Installer Notes M. Leuck

- 1. Programming can only be done by 6139 Alpha keypads, standard 6128 keypad cannot be used to program zones
- 2. Program new Master Code in section \*20 (old version) or Installer Code + 8 + 2 + New Master Code (new version)
- 3. Enter programming: Master Code + 8 + 0 + 0 (FA140C) Or Installer Code + 8 + 0 + 0 (FA142C)
- 4. Another method of entering programming: Power system down, then back up and within 30 seconds press \* and # at the same time.
- 5. If system is armed when first powering up, power system back down, hold \* and # while powering up system (not afterwards) to enter programming
- 6. Exit programming with \*99
- 7. To program a location press \* then location. To view what is in Location press # then Location, keypad will read off what is currently programmed
- 8. To erase a location (Example: Phone Number) press \* then Location then \* again
- 9. Duress/Hostage Code may be 1 digit above any User Code (old version), or User Code 8 (new version)

### **Downloading Information**

It is IMPORTANT to enable downloading when first entering programming

- 1. Press \* 96 (Keypad will beep)
- 2. Press \* 95 and enter # + 15
- 3. Entering a Download Phone number is not necessary

|                                               | FA145C-                                                                                                    | 1 PF                  | ROGRAMMING FORM                                                                                                    |
|-----------------------------------------------|----------------------------------------------------------------------------------------------------|-----------------------|----------------------------------------------------------------------------------------------------|
|                                               | <u>FUNCTION</u><br>// SETUP (*20-*27)                                                                                                    |                       | OGRAMMED VALUES [] = Default Value                                                                                                    |
| *20<br>*21<br>*22                             | INSTALLER CODE<br>QUICK ARM ENABLE<br>RF SYSTEM TYPE                                                                                                    | + 1                   | 1       1       Enter 4 digits, 0-9[4] [1] [1]         [0 = No]; 1 = yes         [0 = none]; 1 = 5800 (5881)                                                                                                    |
| *23<br>*24<br>*25                             | FORCED BYPASS FUNCTION<br>RF HOUSE ID CODE<br>WIRED EXPANSION/RELAY USED                                                                                                    | + o<br>0<br>+ o       | [0 = none]; 1 = bypass open zones<br>2 = bypass open zones + (if in system) zones 17, 30, 31<br>[0] [0][0]. Enter (01-31) for 5827 or 5827BD Keypad<br>[0 = none]; 1 = 4219; 2 = 4229; 3 = 4204                                                                                                    |
| *26                                           | VOICE MODULE ACCESS CODE                                                                                                    |                       | <ul> <li>1st digit: Enter 1-9; 2nd digit: Enter only #+11 for '*', #+12 for '#'.</li> <li>[0] in either position = disabled.</li> </ul>                                                                                                    |
| *27                                           | OUTPUT TO LONG RANGE RADIO                                                                                                    | † 🖸                   | [0 = no]; 1 = yes If yes selected, dialer reports to PRIMARY No. (field *47) will also be sent via LRR. All dialer and LRR reports will be in Contact ID format (overriding field *46 selection).                                                                                                    |
| *28<br>*29<br>*30<br>*31<br>*32<br>*33<br>*39 | PROGRAMMING (*40-*50)<br>PABX ACCESS CODE<br>If fewer than 6 digits entered, exit by pressing * (and<br>PRIMARY PHONE No.<br>If fewer than 16 digits entered, exit by pressing * (and<br>SECONDARY PHONE No. | 3                     | 0 = no; [1 = yes]<br>elds *40, *41, *42, enter up to the number of digits shown. Do not fill unused spaces.<br>er 0-9; #+11 for '*'; #+12 for '#'; #+13 for a pause.<br>Enter up to 6 digits.<br>41, if entering next field.) To clear entries from field, press *40*.<br>s 42, if entering next field.) To clear entries from field, press *41*. Enter up to 16 digits.                                                                                                    |
| *43                                           | SUBSCRIBER ACCT No. #+14 for E:                                                                                                    | [#+15 fc<br>jits used | s 43, if entering next field.) To clear entries from field, press *42*. Enter up to 16 digits.<br>2 4 3 Enter 0-9; #+11 for B; #+12 for C; #+13 for D;<br>or F]. Enter * as 4th digit, if 3+1 dialer reporting is to be used.<br>4, exit by pressing * (and press next field). To clear entries from field, press *43*.<br><i>mples:</i> For Acct No. 1234, enter:<br>For Acct No. B234, enter:<br>For Acct No. 123, enter:<br>1 2 3 4<br>For Acct No. 123, enter:<br>1 2 3 4                                                                                                    |
| *44                                           | TEST REPORT PHONE No.<br>If fewer than 16 digits entered, exit by pressing * (ar                                                                                                    | nd press              | s next field.) To clear entries from field, press *44*.                                                                                                    |
| *45                                           | PHONE SYSTEM SELECT                                                                                                    | † <u>3</u>            | If Cent. Sta. <i>IS NOT</i> on a WATS line: [0 = Pulse Dial]; 1 = Tone Dial<br>If Cent. Sta. <i>IS</i> on a WATS line: 2 = Pulse Dial; 3 = Tone Dial                                                                                                    |
| *46                                           | REPORT FORMAT<br>2 = 4<br>3 = 4                                                                                                    | +2 RAD                | Also see field *27CMCO L/S STANDARD6 or undefined = 4+2 ADEMCO EXPRESSDIONICS STANDARD[7 = ADEMCO CONTACT ID REPORTING]                                                                                                    |
| *47                                           | SPLIT/DUAL REPORTING<br>**A 10-digit code is sent to the Pager consistin                                                                                                    | <b>0</b><br>g of a 4- | [0 = Disable (Backup report only)]         TO PRIMARY PHONE No.         1 = Alarms, Restore, Cancel         2 = All Reports except Open/Close, Test         3 = Alarms, Restore, Cancel         4 = All Reports except Open/Close, Test         5 = All Reports (Dual Reporting)         TO PRIMARY PHONE No.         6 = All Reports except Open/Close         7 = All Reports         8 = All Reports         9 = All Reports         9 = All Reports         9 = All Reports         9 = All Reports         9 = All Reports         9 = All Reports         * Can only be used if Primary reporting format is Ademco Contact ID.         *-digit Subscriber #, a 3-digit Event Code, & a 3-digit User or Zone # |
| *48                                           | 15 SEC DIALER DELAY (BURG)                                                                                                    | + <b>0</b>            | [0 = no]; 1 = yes                                                                                                    |

## \*49 PERIODIC TEST MESSAGE

- \*51 CONFIRMATION OF ARMING DING
- **\*52** ZONE 3 RESPONSE TO OPEN
- $\boxed{0}$  [0 = none]; 1 = 24 hrs; 2 = wkly; 3 = monthly. Enter Test Code in field \*64.
- + 0 [0 = no]; 1 = yes; 2 = yes, but with RF arming only.
- + **0** [0 = 400 ms nominal]; 1 = 10 ms nominal.

†

 $\ensuremath{^{+}}$  Entry of a number other than one specified will give unpredictable results.

|                |                     |                                                |             |                       | 23 (     | See ex  |     | RM RPT      |         |                         |             |                                                                                                    |
|----------------|---------------------|------------------------------------------------|-------------|-----------------------|----------|---------|-----|-------------|---------|-------------------------|-------------|----------------------------------------------------------------------------------------------------|
| DE             |                     | ZONE<br>No.<br>(Zn)                            |             | ZONE<br>TYPE.<br>(ZT) |          |         | ALA | Hex<br>(RC) | CODE    | INPUT<br>DEVICE<br>(In) |             | LEARNED<br>RF INPUT<br>(L)                                                                                                    |
| ONES ON CO     | NTROL:              | <u>     (=::/</u>                              |             |                       |          |         |     |             |         |                         |             | <u>, -</u> ,                                                                                                    |
| W              | /ired Zone 1        | 1                                              |             | 0 1                   | [0] [1   | ]       | 0   | 1           |         | HW                      |             |                                                                                                    |
| W              | /ired Zone 2        | 2                                              |             | 0 4                   | [0] [4   | ]       | 0   | 1           |         | HW                      |             |                                                                                                    |
| W              | /ired Zone 3        | 3                                              |             | 0 3                   | [0] [3   |         | 0   | 1           |         | HW                      |             |                                                                                                    |
| W              | /ired Zone 4        | 4                                              |             | 0 3                   | [0] [3   |         | 0   | 1           |         | HW                      |             |                                                                                                    |
| W              | /ired Zone 5        | 5                                              |             | 09                    | [0] [9   | ]       | 0   | 1           |         | HW                      |             |                                                                                                    |
| W              | /ired Zone 6        | 6                                              |             | 0 3                   | [0] [7   | ]       | 0   | 1           |         | HW                      |             |                                                                                                    |
| Keypad         | Panic (* & #, or B) | 7                                              | * #, B      | 0 7                   | [0] [6   | ]       | 0   | 1           |         |                         |             |                                                                                                    |
|                | Duress              | 8                                              | Duress      |                       | NA       |         | 0   | 1           |         |                         |             |                                                                                                    |
|                | Tamper              | 9                                              | Tamper      | 05                    | ΝA       |         | 0   | 0           |         |                         |             |                                                                                                    |
| Keypad         | Panic (1 & *, or A) | 95                                             | 1 *, A      | 09                    | [0] [0   | ]       | 0   | 1           |         |                         |             |                                                                                                    |
| Keypad         | Panic (3 & #, or C) | 96                                             | 3 #, C      | 0 8                   | [0] [0   | ]       | 0   | 1           |         |                         |             |                                                                                                    |
| XPANSION Z     | zones a             | 229 can add<br>Ilso available<br>in the last c | e; 5881Μ, ι | ip to 16; 5           | 381H, up | o to 30 |     | up to 8     | RF expa | nsion                   | LOOP<br>No. | ENTER FOR<br>5800 ONLY                                                                                                    |
| 4219/4229 Loop | P A                 | 10                                             |             |                       |          |         |     |             |         |                         |             |                                                                                                    |
|                | В                   | 11                                             |             |                       |          |         |     |             |         |                         |             |                                                                                                    |
|                | С                   | 12                                             |             |                       |          |         |     |             |         |                         |             | • • • • • • • • • •                                                                                                    |
|                | D                   | 13                                             |             |                       | 7        |         |     |             |         |                         |             |                                                                                                    |
|                | E                   | 14                                             |             |                       | Ī        |         |     |             |         |                         |             |                                                                                                    |
|                | F                   | 15                                             |             |                       | 1        |         |     |             |         |                         |             |                                                                                                    |
|                | G                   | 16                                             |             |                       | Ĩ        |         |     |             |         |                         |             |                                                                                                    |
|                | н                   | 17                                             |             |                       | 1        |         |     |             |         |                         |             |                                                                                                    |
|                |                     | 18                                             |             |                       | 1        |         |     |             |         |                         |             |                                                                                                    |
|                |                     | 19                                             |             |                       | 7        |         |     |             |         |                         |             |                                                                                                    |
|                |                     | 20                                             |             |                       | -        |         |     |             |         |                         |             |                                                                                                    |
|                |                     | 21                                             |             |                       | -        |         |     |             |         |                         |             |                                                                                                    |
|                |                     | 21                                             |             |                       | -        |         |     |             | +       |                         |             |                                                                                                    |
|                |                     |                                                |             |                       | -        |         |     |             |         |                         |             |                                                                                                    |
|                |                     | 23                                             |             |                       |          |         |     |             |         |                         |             |                                                                                                    |
|                |                     | 24                                             |             |                       | -        |         |     |             |         |                         |             |                                                                                                    |
|                |                     | 25                                             |             |                       |          |         |     |             |         |                         |             | · · · · · · · · · · · · · · ·                                                                                                    |
|                |                     | 26                                             |             |                       | -        |         |     |             |         |                         |             |                                                                                                    |
|                |                     | 27                                             |             |                       | 4        |         |     |             |         |                         |             |                                                                                                    |
|                |                     | 28                                             |             |                       |          |         |     |             |         |                         |             | 5                                                                                                    |
|                |                     | 29                                             |             |                       |          |         |     |             |         |                         |             | <u>.</u>                                                                                                    |
|                |                     |                                                |             |                       |          |         | 1   | I I         |         |                         | 1 1         |                                                                                                    |
|                |                     | 30                                             |             |                       |          |         |     |             |         |                         |             | <u></u>                                                                                                    |
|                |                     |                                                |             |                       |          |         |     |             |         |                         |             |                                                                                                    |
|                |                     | 30                                             |             |                       |          |         |     |             |         |                         |             |                                                                                                    |
|                |                     | 30<br>31                                       |             |                       |          |         |     |             |         |                         |             |                                                                                                    |
|                |                     | 30<br>31<br>32                                 |             |                       |          |         |     |             |         |                         |             | la producto producto<br>Deserva de calendaria<br>Deserva de calendaria                                                                                                    |
|                |                     | 30<br>31<br>32<br>33                           |             |                       |          |         |     |             |         | <br>                    |             | <ul> <li>Johnsteiner, son</li> <li>Johnsteiner, son</li> <li>Johnsteiner, son</li> <li>Johnsteiner, son</li> <li>Johnsteiner, son</li> <li>Johnsteiner, son</li> <li>Johnsteiner, son</li> <li>Johnsteiner, son</li> </ul> |

FA145C-1

37 38 39

| Zn = ZONE                    | ENUMBER                                         | Zone Nos. a                                 | IN THE P<br>are from 01 to 63,<br>22 set for RF (570                              |                                               |                               |                                | SIGNMENT TAE                                                                              | BLE:                                                              |                                                                |                                         |
|------------------------------|-------------------------------------------------|---------------------------------------------|-----------------------------------------------------------------------------------|-----------------------------------------------|-------------------------------|--------------------------------|-------------------------------------------------------------------------------------------|-------------------------------------------------------------------|----------------------------------------------------------------|-----------------------------------------|
| ZT = ZONE                    | ΕΤΥΡΕ                                           | 00 = Zone I<br>01 = Entry/E<br>02 = Entry/E | Not Used                                                                          | 05 = Trbl Day<br>06 = 24 Hr S<br>07 = 24 Hr A | //Alarm Nigh                  | nt 10 – In                     | terior w/Delay<br>m-Stay                                                                  |                                                                   | JLT VALUES                                                     | -                                       |
|                              |                                                 | 02 = Entry/E<br>03 = Perime<br>04 = Interio | eter                                                                              | 07 = 24 Hr A<br>08 = 24 Hr A<br>09 = Fire     | udible<br>ux                  | 21 = A<br>22 = D<br>23 = N     | m-Stay<br>m-Away<br>isarm<br>o Alarm Response                                             | Zn: 06 (                                                          | 02 03 04 05<br>04] [03] [03] [09]<br>07 95 96<br>08] [09] [07] | -                                       |
| RC = ALAF                    | RM REPORT                                       | CODE                                        | Two Hex Digits.                                                                   |                                               | 0                             | 10 for <i>i</i>                | A, 11 for B, 12 for C,                                                                    | 13 for D, 14 fc                                                   |                                                                | J                                       |
|                              |                                                 |                                             | For Contact ID re<br>pair of boxes. Th                                            | eporting, this<br>le second pai               | is an enablir<br>r of boxes w | ng code only<br>vill be ignore | e no report for that zo<br>/. Make any Hex digit<br>d.                                    | ne.<br>entry (other t                                             | han "00") in the fir                                           | st                                      |
| In = LOOP INPUT DEVICE       |                                                 |                                             | HW: Hard Wire<br>AW: Enter 2 for                                                  |                                               |                               | 5 = BR                         | : RF Supervised<br>: Unsupervised RF<br>: Button Type RF                                  |                                                                   |                                                                |                                         |
| L = LEARNED RF INPUT         |                                                 |                                             | Used with self-le                                                                 | arning (5800)                                 | RF Loop In                    |                                | s. Record transmitter                                                                     | •                                                                 |                                                                |                                         |
|                              | ROGRAM SY<br>(*60-*75): _                       | STEM STA                                    | TUS, & RESTOR                                                                     |                                               | OUTPL<br>*80                  | JT AND SYSTEN<br>OUTPUT RELA   | •                                                                                         |                                                                   |                                                                |                                         |
| A "0" (no                    | t "#+10") in th                                 | ie <i>tirst</i> dox w                       | for 0, "#+11" for E<br>for F.<br>ill disable a report                             |                                               |                               | *81                            | ZONE LISTS F                                                                              | OR                                                                | Program only if<br>be used. See ne                             | Relays are to<br>ext page.              |
| advance                      | to the next fie                                 | eld when pro                                | x will result in auto<br>gramming.<br>Enter codes in <i>b</i><br>described above. |                                               |                               | *82                            | CUSTOM ALPH<br>See procedure in in                                                        | A EDITIN                                                          | G: (Also entered                                               | from field *56):                        |
| A "0" ( <i>no</i><br>message | t "#+10") in the for that repo                  | ie <i>second</i> bo<br>rt                   | described above.<br>Ix will eliminate the<br>Il disable the repo                  | e expanded                                    |                               | *83                            | ADD/DELETE 5<br>plished from field *5<br>field *56.                                       | 5800 RF IN<br>56): See proce                                      | PUT IDs: (Also                                                 | can be accom-<br>ns, under              |
| With Ader                    | nco Contact<br>first box, to er<br>be ignored). | ID Reportin<br>hable zone to                | <b>ig:</b> Enter any digit<br>report (entries in                                  | (other than<br>the <i>second</i>              |                               | *84                            | AUTO STAY AF<br>[0 = No]; 1 = Yes                                                         |                                                                   |                                                                | † 🖸                                     |
|                              |                                                 | he <i>first</i> box w                       | vill disable the rep                                                              | ort.                                          |                               | *85                            | AC LOSS REPO<br>0 = No; [1 = Yes]<br>If yes, AC loss repo                                 | ORT DELA                                                          | Y<br>with the next dialer                                      | † 1                                     |
| Examp                        | <i>les:</i> For Code<br>For Code <b>B</b>       | e <b>32</b> (Two Dig<br><b>2</b> (Hexadeci  | <b>o</b> ,:                                                                       | <u>3</u><br>#+11                              | 2                             | *86                            | SERVICE CALL<br>0 = No; [1 = Yes]                                                         |                                                                   |                                                                | t <b>0</b>                              |
| SYSTEM                       | I STATUS                                        | REPORT                                      | CODES (*60-                                                                       | *68)                                          |                               | *91                            | CUSTOM OPTI                                                                               |                                                                   |                                                                |                                         |
| *60                          | TROUBL                                          | E REPOR                                     | T CODE                                                                            |                                               | 1-                            |                                | [0 = None selected]<br>1 = Local Lockout<br>2 = Sounder Delay                             | A                                                                 | larm Veri-<br>cation) 7 = I                                    | Sounder Delay<br>+ AAV<br>Local Lockout |
| *61                          | BYPASS                                          | REPORT                                      | CODE                                                                              |                                               | 0 -                           |                                | 3 = Local Lockout<br>+ Sounder Dela                                                       |                                                                   | ocal Lóckout                                                   | + Sounder Delay<br>+ AAV                |
| *62                          | AC LOSS                                         | REPORT                                      | I CODE                                                                            |                                               | 0 -                           | *92                            | REPORTS PER<br>[0 = 10 max total ala                                                      |                                                                   |                                                                |                                         |
| *63                          | LOW BAT                                         | TTERY RE                                    | EPORT CODE                                                                        |                                               | 1-                            | DOWN<br>*94                    | LOAD INFO (*94<br>DOWNLOAD P                                                              |                                                                   |                                                                |                                         |
| *64                          | TEST RE                                         | PORT CO                                     | DDE                                                                               |                                               | 0 -                           | 54                             |                                                                                           | ]                                                                 | or '*'· #+12 for '#'·                                          | +13 for a pause.                        |
| *65                          | 2nd digit of                                    | OPEN REPO                                   | WREPORT CO<br>DRT is automatica<br>d or 4+2 reporting                             | Illy sent as the                              | _,                            | *05                            | Do not fill unused s<br>exit field by pressin<br>To clear entries from                    | paces. If fewe<br>g * (and press<br>n field, press                | r than 16 digits en<br>95, if entering ne<br>*94*.             | tered,<br>xt field).                    |
|                              | the 2nd digi                                    | t of the zone                               | A REPORT is auto<br>alarm report code<br>reporting is select                      | e programme                                   | nt as<br>d in                 | *95                            | RING DETECT<br>FOR DOWNLO<br>[0=Disable Station  <br>(1-9, #+10= 10, #+1                  | ADING                                                             | nload]; 1-14=numb                                              |                                         |
| *66                          |                                                 | TAY CLOSE REPORT CODE                       |                                                                                   |                                               | ]/ <b>0</b><br>as             | *96                            | (1-9, #+10= 10, #+1<br>15=answering mac<br>INITIALIZES D(                                 | hine defeat (#                                                    | +15=15)                                                        |                                         |
|                              |                                                 |                                             |                                                                                   |                                               |                               | 90                             | ACCOUNT NUI<br>No entry required.                                                         | MBER FOR                                                          | R INITIAL DOV                                                  | VNLOAD:                                 |
| *67                          | RF XMTF                                         | R LOW BA                                    | T REPORT C                                                                        | ODE                                           |                               | *97                            | SETS ALL PRC                                                                              | OGRAM FIE                                                         | ELDS TO DEF                                                    | AULT VALUES                             |
| *68                          |                                                 | REPORT                                      |                                                                                   |                                               |                               |                                | T PROGRAM M<br>3 or *99 if exiting prog                                                   |                                                                   |                                                                | if                                      |
| RESTOR                       | RE REPOR                                        | T CODES                                     | S (*70-*75)                                                                       |                                               | _                             | continuin                      | g.                                                                                        |                                                                   |                                                                |                                         |
| *70                          |                                                 |                                             | REPORT CO<br>y sent as the 2nd of<br>programmed in *5<br>ng is selected.          |                                               |                               | *98                            | EXITS PROGR<br>and <i>prevents</i> re-ent<br>If Local Lockout (*9<br>by disabling *91 via | AIVIIVIING N<br>try by Installer<br>1) is enabled,<br>downloader. | Code + 8 + 0.<br>re-entry may only                             | be accomplished                         |
| *71                          |                                                 |                                             | RE REPORT                                                                         |                                               | 0 -                           | *99                            | EXITS PROGR<br>and allows re-entry                                                        | AMMING N                                                          | IODE                                                           |                                         |
| *72                          | BYPASS                                          | RESTOR                                      | E REPORT C                                                                        | ODE                                           | 0 -                           |                                |                                                                                           |                                                                   |                                                                | •                                       |
| *73                          | AC REST                                         | ORE REF                                     | PORT CODE                                                                         |                                               | 0 -                           |                                |                                                                                           |                                                                   |                                                                |                                         |
| *74                          | LOW BAT                                         | T RESTOR                                    | RE REPORT (                                                                       | CODE                                          | 0 -                           |                                |                                                                                           |                                                                   |                                                                |                                         |
| *75                          | RF XMTF                                         | R LO BAT                                    | RST REPOR                                                                         | r code                                        | 0 -                           |                                |                                                                                           |                                                                   |                                                                |                                         |

#### **OUTPUT RELAYS WORKSHEET FOR FIELDS \*80, and \*81**

#### Applicable only if relays are to be used.

# Fill in required data and follow detailed programming procedure described in *PROGRAMMING DATA FIELDS* section of Installation Instructions

#### \*80 OUTPUT RELAYS

- Notes: 1. Field \*25 must be programmed for a 4229 (Relays 01 and 02) or a 4204 (Relays 01 to 04).
  - 2. If an AAV (Audio Alarm Verification) option is selected in field \*91, Relay 01 should *not* be programmed here.
  - 3. Tamper of contacts or expansion units cannot be used to operate relays.

|                        |                        |               | S T A R<br>either or b |                                 | S T O P<br>either or both         |                                 |  |
|------------------------|------------------------|---------------|------------------------|---------------------------------|-----------------------------------|---------------------------------|--|
| OUTPUT<br>RELAY        | RELAY<br>ACTION<br>(A) | EVENT<br>(EV) | ZONE<br>LIST<br>(ZL)   | ZONE TYPE<br>/SYST OP'N<br>(ZT) | "RESTORE of"<br>ZONE LIST<br>(ZL) | ZONE TYPE<br>/SYST OP'N<br>(ZT) |  |
| 01<br>SEE NOTE 2 ABOVE | 0                      | 0             | 0                      | 0 0                             | 0                                 | 0 0                             |  |
| 02                     | 0                      | 0             | 0                      | 0 0                             | 0                                 | 0 0                             |  |
| 03                     | 0                      | 0             | 0                      | 0 0                             | 0                                 | 0 0                             |  |
| 04                     | 0                      | 0             | 0                      | 0 0                             | 0                                 | 0 0                             |  |

Where: A = RELAY ACTION

EV = EVENT

CTION 0 = No Response; 1 = Close for 2 sec; 2 = Close and stay closed; 3 = Pulse on and off

0 = Not used; 1 = Alarm; 2 = Fault; 3 = Trouble

ZL = ZONE LIST

1,2, or 3 (from Field \*81) or 0 = Not Used.

START ZONE LIST: Upon alarm, fault, or trouble of ANY zone on this list, relay action will START.

<u>STOP</u> "RESTORE of" ZONE LIST: Upon restore of ALL zones on this list, relay action will STOP. It need not be same list as used for START.

Note:

#### **ZT = ZONE TYPE/SYSTEM OPERATION**

Choices for Zone Types are:

- 00 = Not Used
- 00 = Not Osed 01 = Entry/Exit 1 02 = Entry/Exit 203 = Perimeter
- 04 = Interior Follower
- 05 = Trouble Day/Alarm Night

#### Choices for System Operation are:

- 20 = Arming-Stay
- 21 = Arming-Away 22 = Disarming (Code + OFF) 31 = End of Exit Time 32 = Start of Entry Time
- 06 = 24 Hr Silent 07 = 24 Hr Audible 08 = 24 Hr Aux 09 = Fire Trouble 10 = Interior w/Delay

33 = Any Burglary Alarm 34 = Code + # + 7 Key Entry 35 = Code + # + 8 Key Entry 36 = At Bell Timeout\*\* 38 = Chime 39 = Any Fire Alarm 40 = Bypassing 41 = AC Power Failure 42 = System Battery Low 58 = Duress

will stop relay action.

Any zone in "ZT" going into alarm,

Any zone of that type that restores

fault, or trouble will actuate relay.

\*\*Or at Disarming, whichever occurs earlier.

#### \*81 ZONE LISTS FOR OUTPUT RELAYS

Record desired zone numbers. More or fewer boxes than shown may be needed, since any list may include *any* or *all* of system's zone numbers.

| <b>Zone List 1</b> : Started or stopped by zone numbers (enter 00 to end entries).                                                       |  |  |  |  |  |  |
|----------------------------------------------------------------------------------------------------|--|--|--|--|--|--|
| , , , , , , , , , , , , , , , , , , ,                                                                                                    |  |  |  |  |  |  |
| Zone List 2: Started or stopped by zone numbers (enter 00 to end entries).                                                               |  |  |  |  |  |  |
| , , , , , , , , , , , , , , , , , , ,                                                                                                    |  |  |  |  |  |  |
| Zone List 3: Started or stopped by zone numbers (enter 00 to end entries).                                                               |  |  |  |  |  |  |
| $\square \square, \square \square, \square \square, \square \square, \square \square, \square \square, \square \square, \square \square$ |  |  |  |  |  |  |

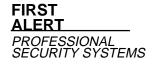

## Monitronics FA145C Quick Reference Guide (M. Leuck)

Monitoring and Service call 800-447-9239

| Arming (Away)                    | Enter 4-digit code + AWAY key (2), the display will show AWAY (If NOT READY press * to view open zones                                                                                                    |
|----------------------------------|----------------------------------------------------------------------------------------------------|
| Disarming or<br>Silencing Alarms | Enter 4-digit code + OFF key (1) If turning off an alarm enter 4 digit code + OFF key again to clear display                                                                                                    |
| Arming (Stay)                    | Enter 4-digit code + STAY key (3), system will arm and the display will show STAY                                                                                                    |
| Zone<br>Bypassing                | Enter 4-digit code + BYPASS key (6) + zone to be bypassed (01, 02, 03) then arm system. The display will show "Bypass" and the zone bypassed, this must be done quickly!                                                                                                    |
| Additional<br>Codes              | While system is disarmed enter MASTER CODE + CODE key (8) then user code you wish to program (3, 4 and 5) then enter desired code, system will beep once when completed.<br>To change Master Code enter MASTER CODE + CODE (8) + 2 + New MASTER CODE twice (May not be available)                                                                                                    |
| Door Chimes                      | To turn chimes on or off enter 4-digit code then the CHIME key (9)                                                                                                    |
| Instant<br>Doors                 | Enter 4-digit code then the INSTANT key (7) to arm system, all Entry/Exit doors will arm with no entry delay and all motion or interior zones will be bypassed. The display will show both STAY and INSTANT                                                                                                    |
| Trouble<br>Lights                | Loss of AC power is indicated when the display shows NO AC on the keypad<br>A display of LOW BAT indicates possible battery trouble, if zone also shows, a wireless sensor battery is low<br>A display of CHECK indicates a problem elsewhere with the system or if a fault is detected in a fire zone.                                                                                               |
| Panic Buttons                    | To use the 3 panic buttons hold down both keys for 2 seconds for Police, Medical and Fire (if available)<br>On many systems holding down a combination of numbers will activate the panics<br>Holding down * and # keys activate a POLICE panic<br>Holding down 1 and * keys activate a FIRE panic<br>Holding down 3 and # keys activate a MEDICAL panic (Fire and Medical Panics may not be enabled) |

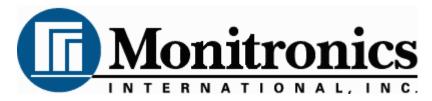

#### First Alert LCD Program Guide (6139 Alpha Keypad Required!)

1.

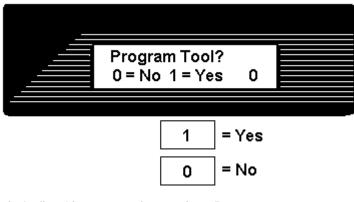

This is the first thing you see after entering \* 56 For most installations press 0 to move to next screen

2.

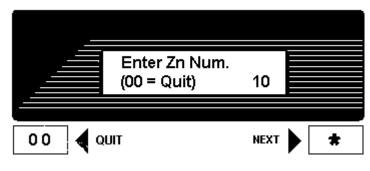

Press \* to move forward through menus, # to move backward

Enter zone to program, Lets program zone 10 as an example

Zones 01 to 06 = Hardwire Zone 07 = Police Panic Zone 08 = Hostage/Duress Code Zone 10 and up = Wireless Zones Zones 95 & 96 = Fire & Medical Panics

After programming Zone Type press \* to move to next menu # for previous menu

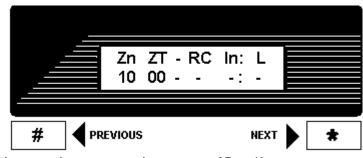

This screen shows programming summary of Zone 10 (This one shows nothing programmed yet)

Press \* to move to next menu # for previous menu

4.

5.

3.

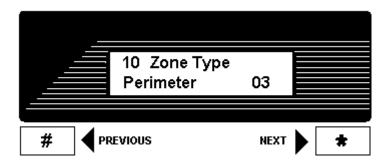

This programs Zone Type, above shows Zone 10 as a Perimeter (03) Zone

To change enter Zone Type from list below then \* to continue

| 00 = Zone Disabled/Deleted     | 08 = 24 hour Aux/Medical |
|--------------------------------|--------------------------|
| 01 = Delay Zone                | 09 = Fire                |
| 02 = Secondary Delay Zone      | 10 = Int Delay           |
| 03 = Perimeter/Instant         | 20 = Arm-Stay            |
| 04 = Interior Follower/Motions | 21 = Arm-Away            |
| 06 = 24 hour Silent/Holdup     | 22 = Disarm              |
| 07 = 24 hour Police Panic      | 23 = No Alarm Response   |
|                                |                          |

Press \* to move to next menu # for previous menu

10 Report Code 1st 11 2nd 00 B0 # PREVIOUS NEXT ★

This is Zone 10's Report Code divided into 4 digits

Make all zone report codes different to properly send all signals (Example, Zone 01 = 01 00, Zone 02 = 02 00, Zone 07 = 07 00 etc)

We have programmed Zone 10 to be 11 00 which actually enters B0

Press \* to move to next menu

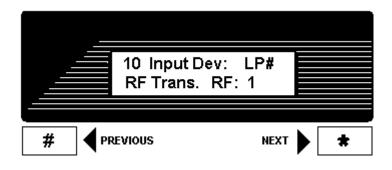

Zone 10 is wireless, select Type of Wireless & Loop here

RF will be flashing, most sensors are RF so press \* to move to Loop Number Loop Number 3 = Supervised RF (Doors, Smokes Motions etc are RF) 5 = RF Button Type (Keyfobs & Panic Buttons)

Press \* to move to next menu # for previous menu

7.

|                       | 10 Input Do<br>RF Trans. |                    |                  |
|-----------------------|--------------------------|--------------------|------------------|
|                       |                          |                    |                  |
| #                     | PREVIOUS                 | NEXT               | *                |
| LP# will now flash    | , enter Loop Number fr   | om below list      |                  |
| Door Switch           |                          | xternal switch = l | _oop 1           |
| Glassbreak<br>Motions | - Loop 1                 |                    |                  |
| Smoke Det.            | - Loop 1<br>- Loop 1     |                    |                  |
| Keyfobs               | - Loops 1 to 4, assign   | for each button    |                  |
| If sensor does n      | ot confirm while learni  | ng it may have w   | rong loop number |

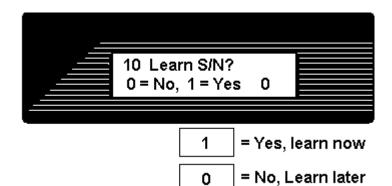

0

Press 1 (Yes) then \* to continue

If you press 0 you can learn in "sequential" mode later

Learn sensors 2 ways

or

- 1. Input Serial number of sensor (printed on bottom of sensor)
- 2. Open and close sensor once to learn, twice to confirm (keypad will beep when learned, again if confirmed)

If sensor does not confirm it may have wrong loop number

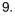

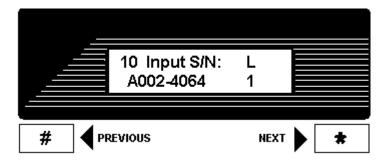

This shows summary of new programming in this order Zone Number/Zone Type/Report Code/Wireless Type/Loop

The "s" at indicates sensor was "Learned" into system

Press \* to move to next menu # for previous menu

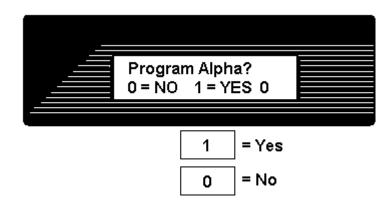

Press 1 to program Zone Descriptions or 0 to finish (For most installations press 0)

11.

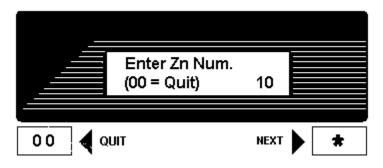

When finished you will return to the "Enter Zn Num" prompt, enter next zone or 00 to end and return to regular programming